# <span id="page-0-0"></span>2024国际龙奖IDA参 会员申请流程指南

# **2024国际龙奖IDA申请方式**

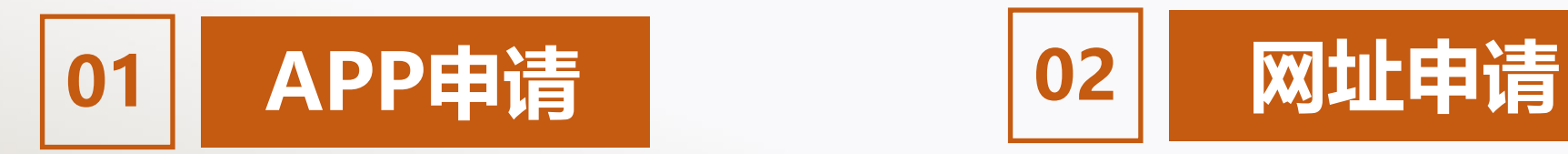

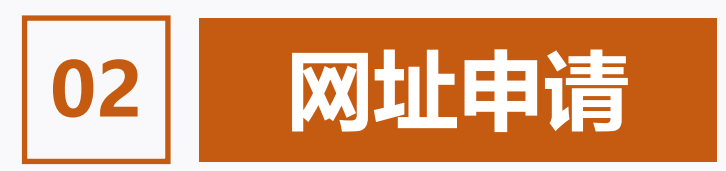

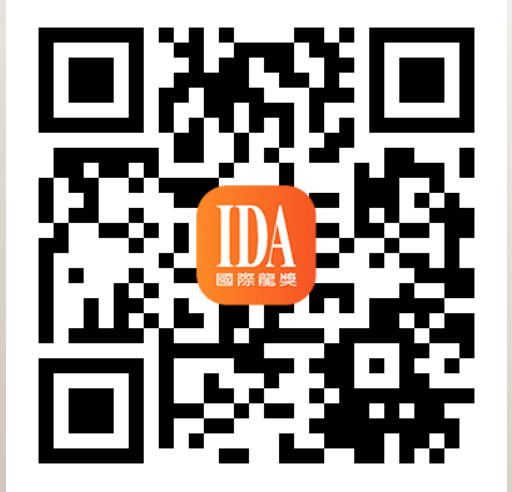

**下载【IDA高研院】APP**

#### **https://s.ida1998.com/apply**

**登录网址**

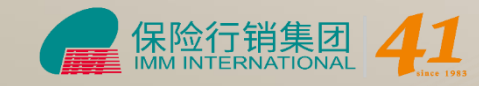

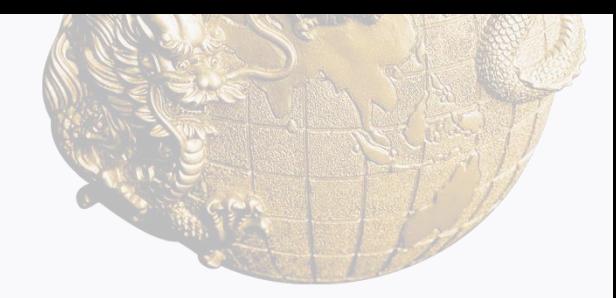

# **国际龙奖IDA申请流程**

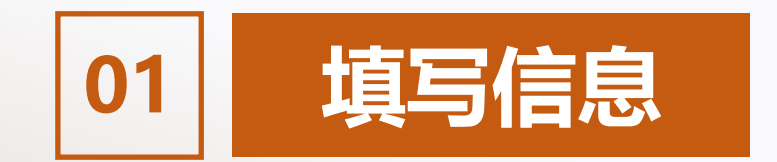

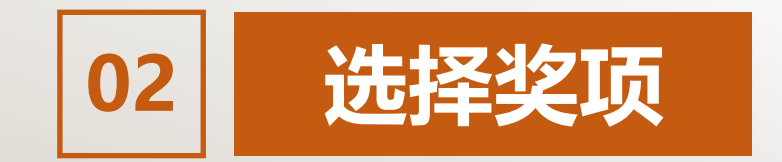

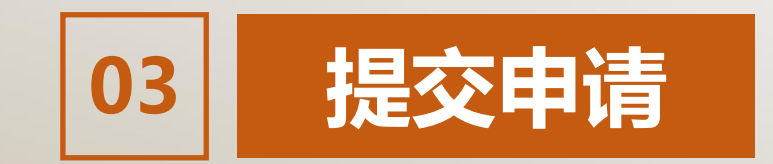

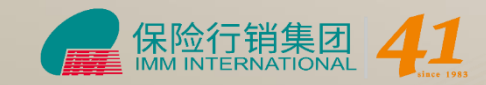

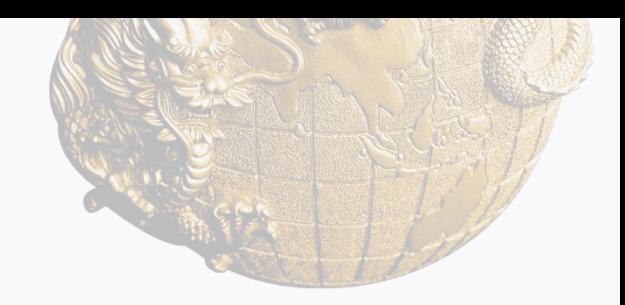

# **2024国际龙奖IDA申请方式**

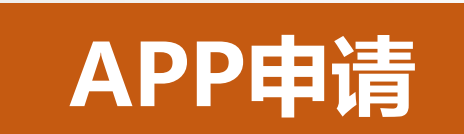

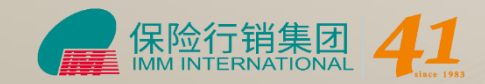

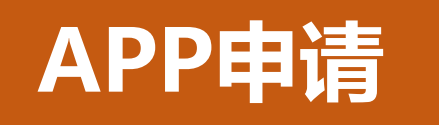

# **登录【IDA高研院】APP 进入首页【IDA申请】**

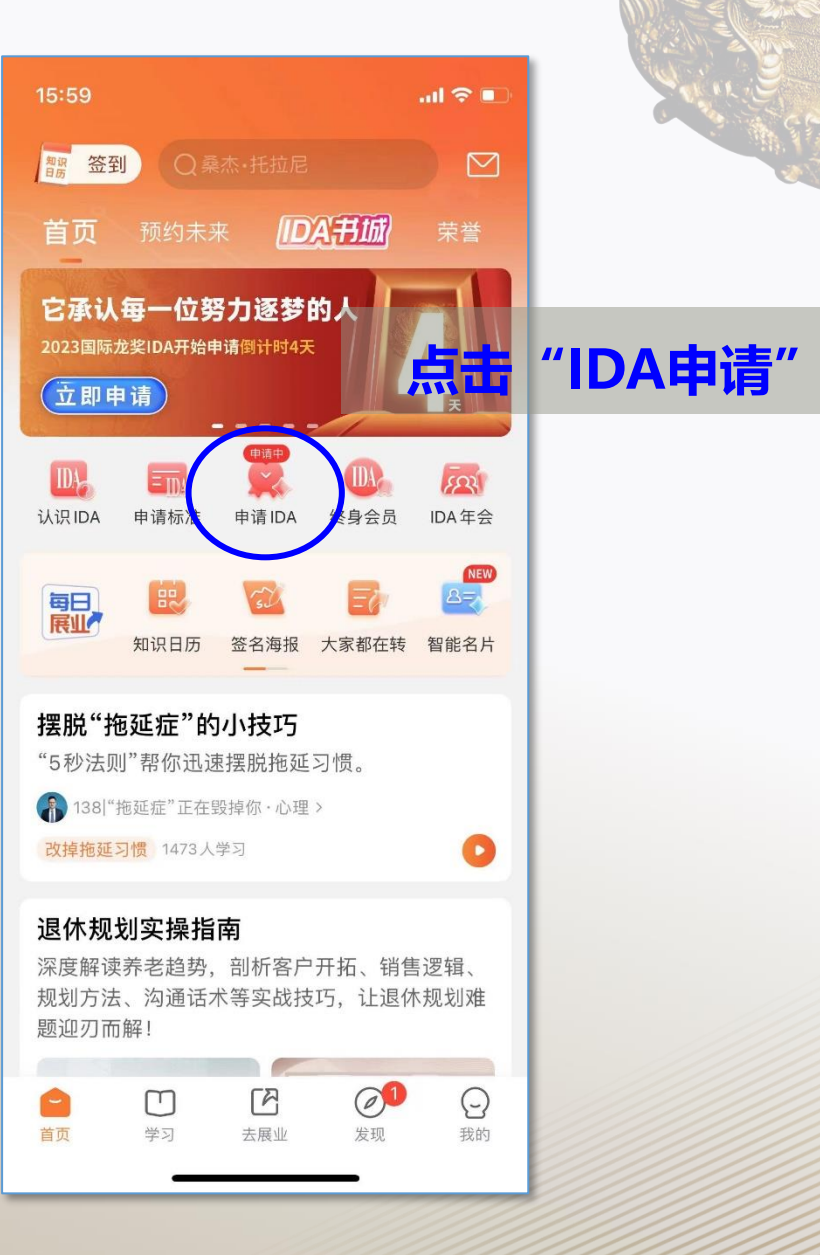

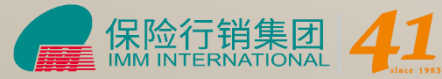

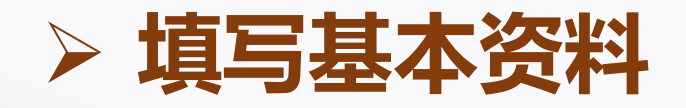

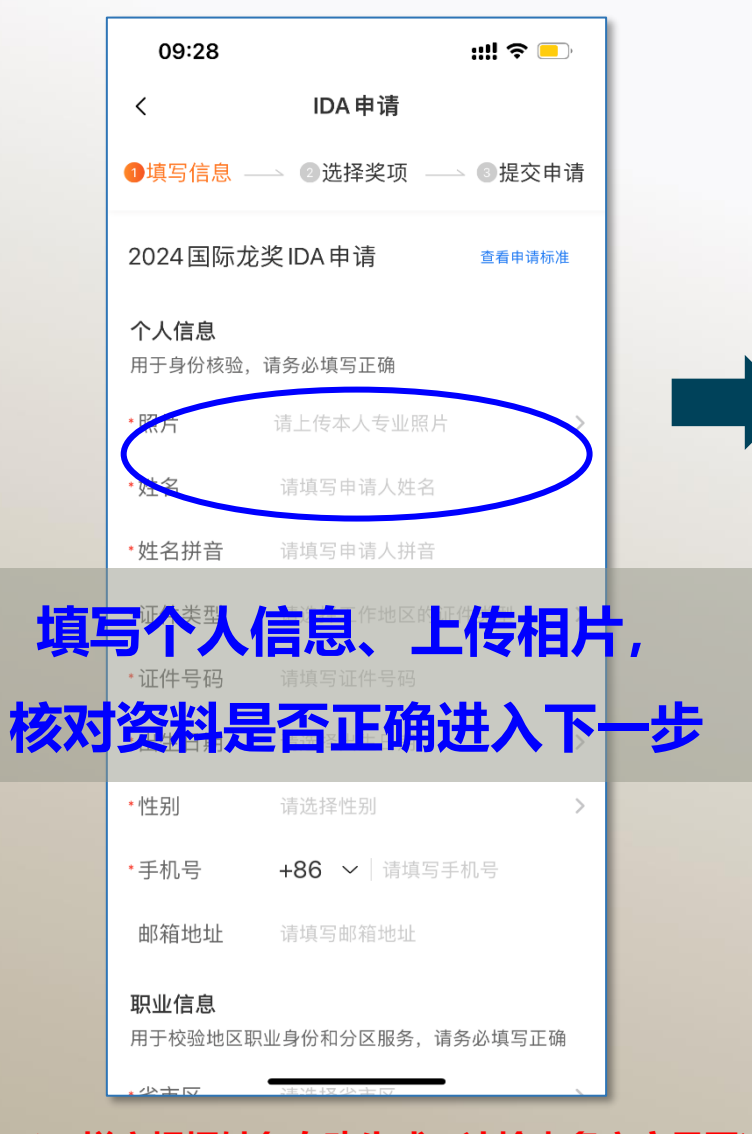

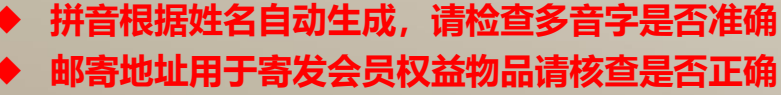

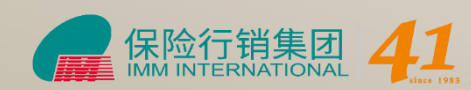

09:28

 $\times$ 

 $\mathfrak{m} \in \blacksquare$ 

IDA申请

请上传本人专业形象全身照

请上传正面、清晰的专业形象全身照,照片将用于荣誉照 和印刷《名人录》点击查看形象照应用示例>

不能通过的照片

去选照片

脸部被遮挡

不露出正脸

戴帽子

讨赔或模拟

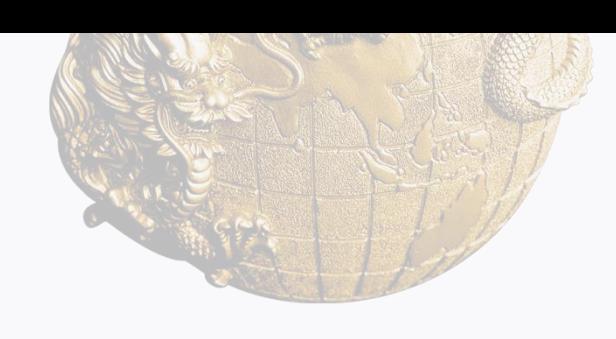

### **相片要求:**

- 相片用于名人录、荣誉照、大会颁 **奖呈现,请按要求上传**
- ◼ **需清晰、正面的专业形象全身照**
- ◼ **请勿戴墨镜、帽子遮挡五官**

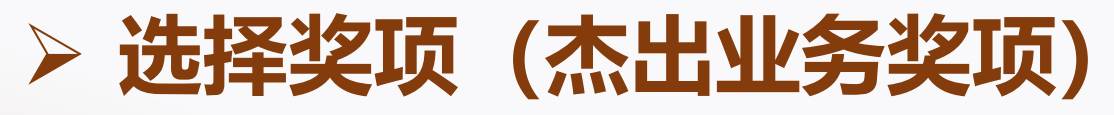

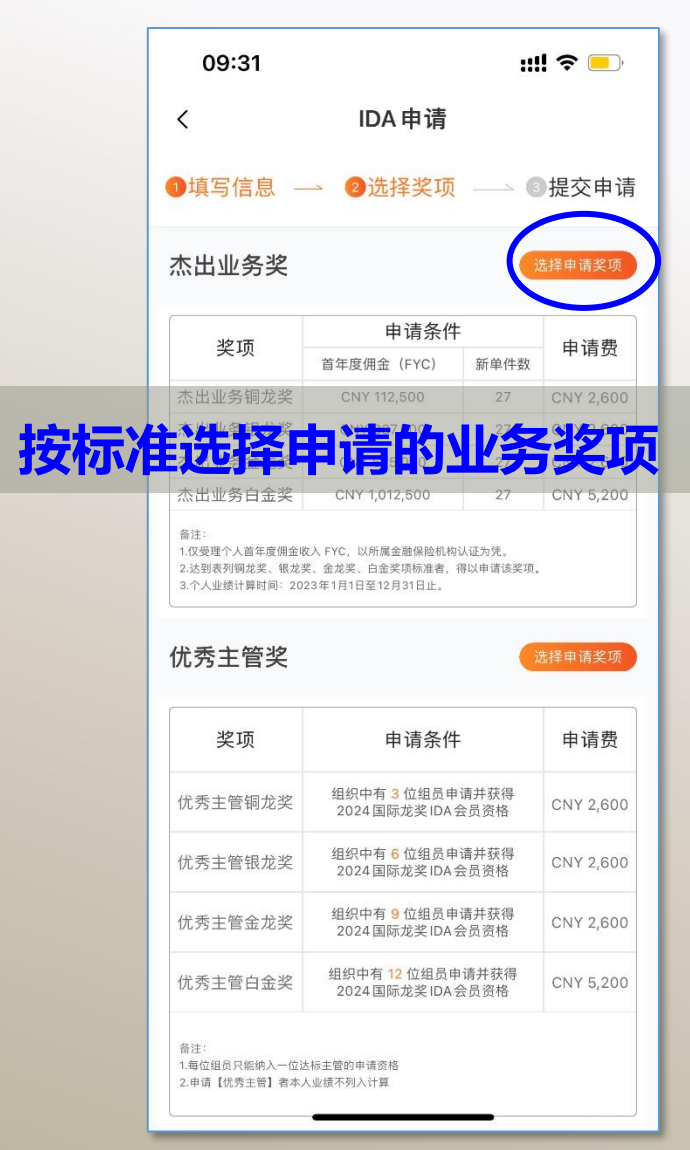

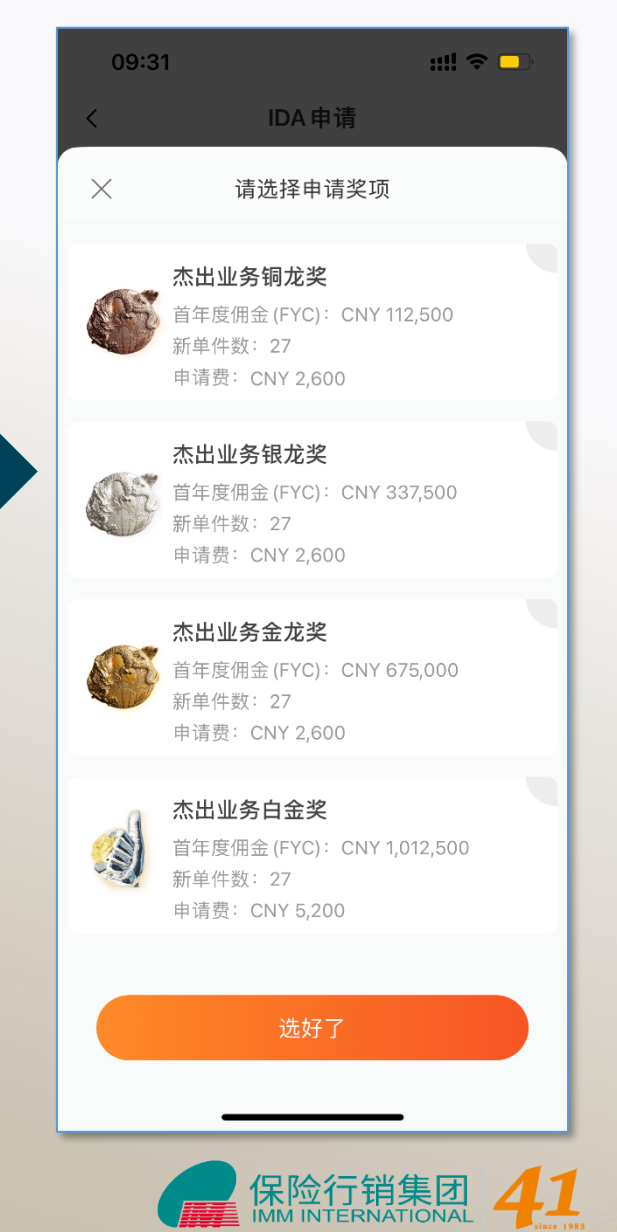

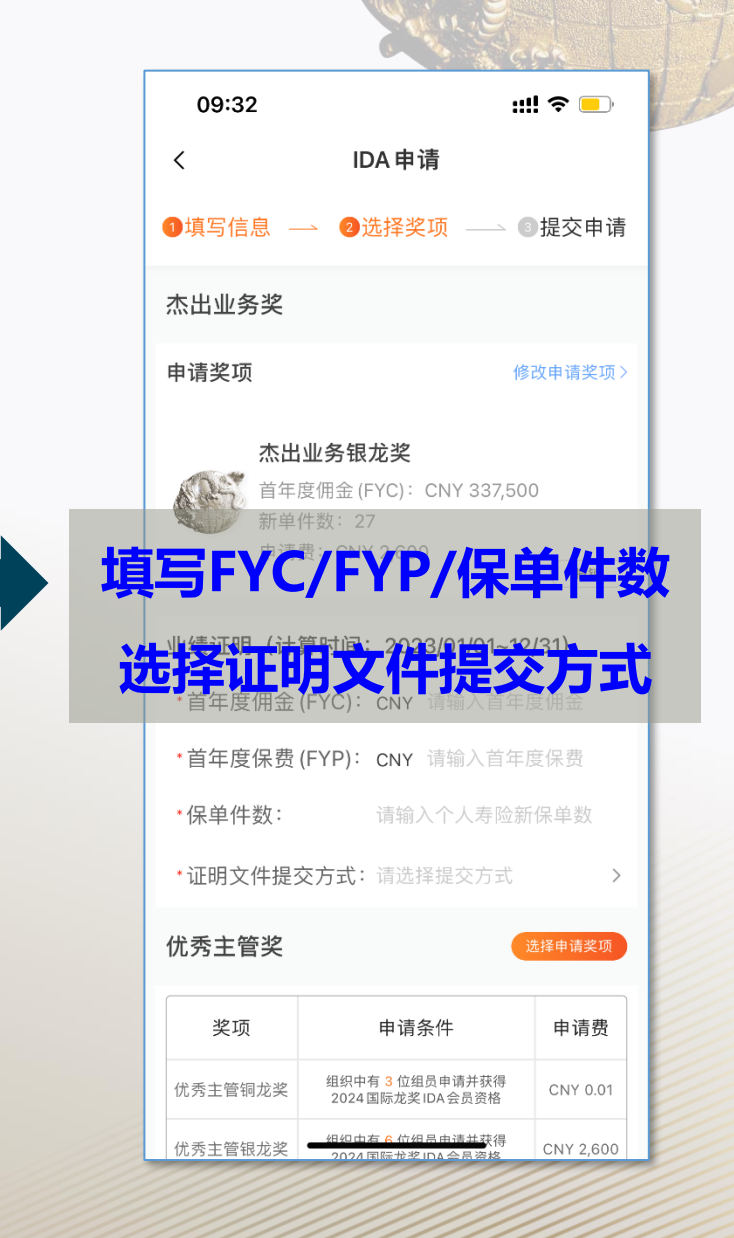

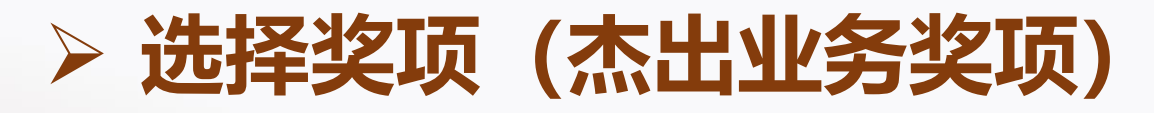

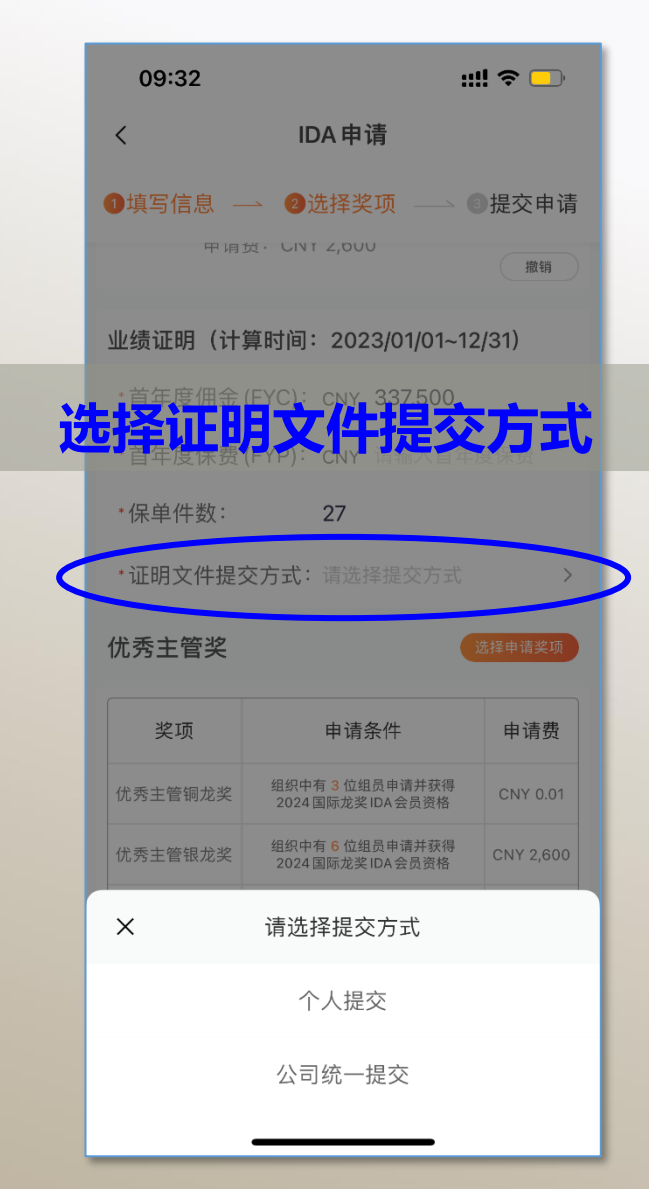

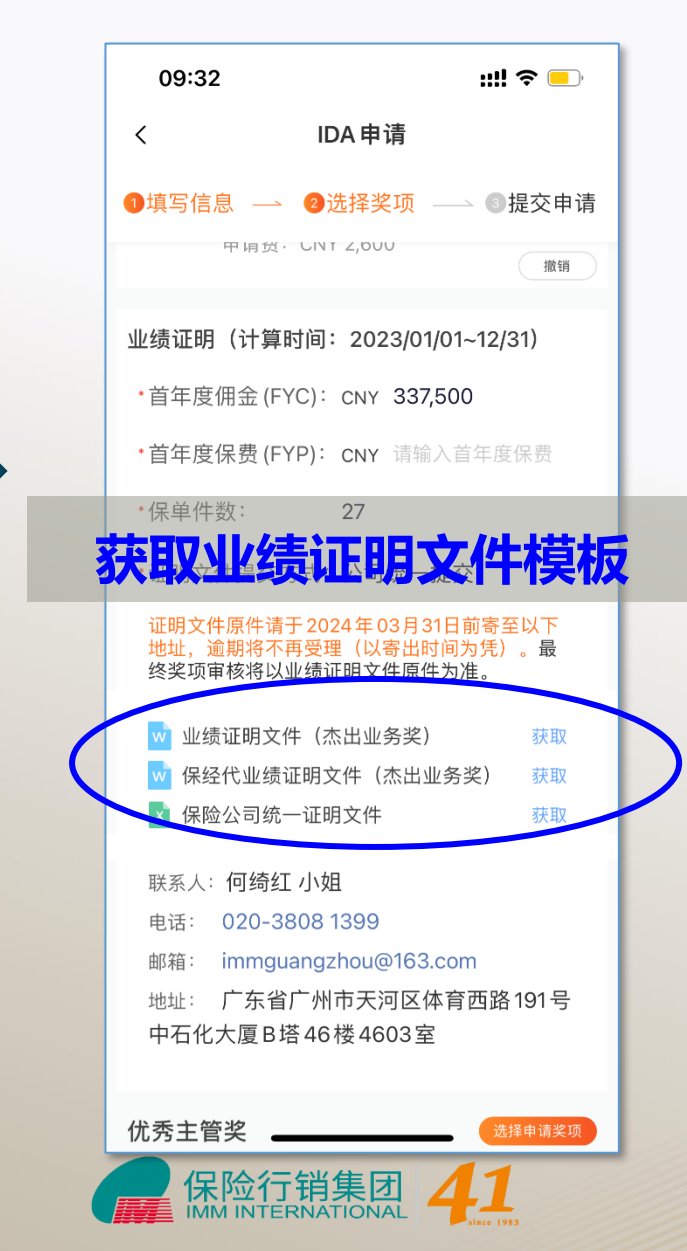

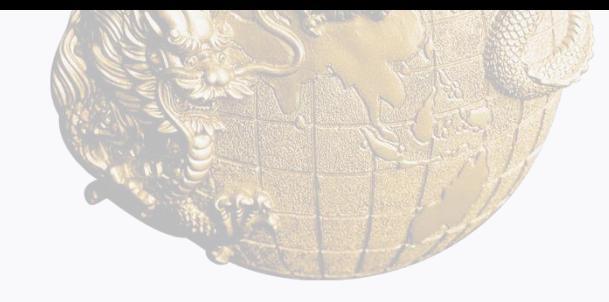

### **证明文件要求:**

■ 如公司统一提供证明文件, 证明文 **件提交方式选择:公司统一提交** ◼ **证明文件原件需在2024年3月31 日前寄至申请页地址,逾期将不再 受理。**

> **证明文件模板已发 至各分公司邮箱**

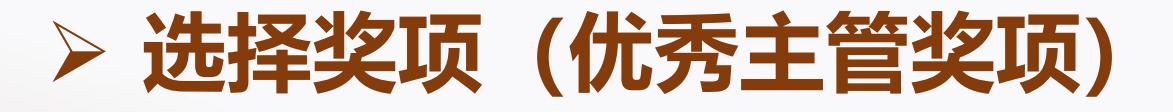

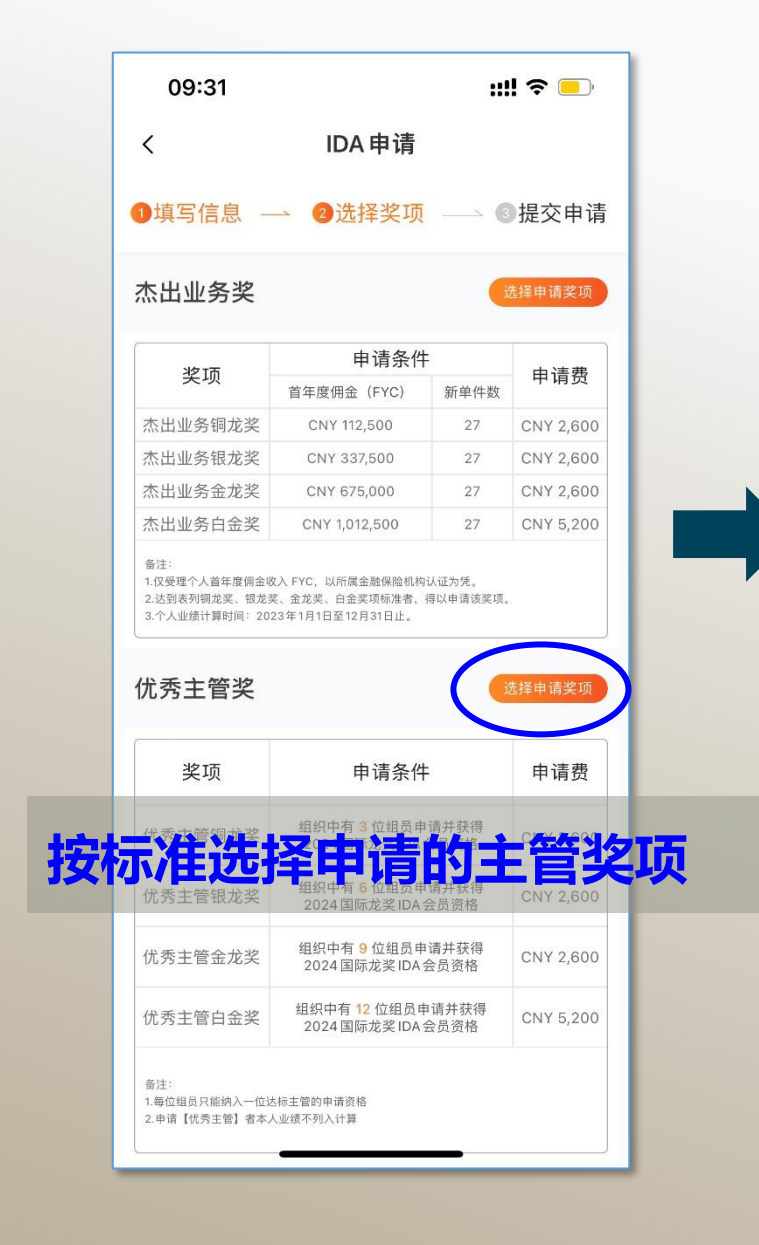

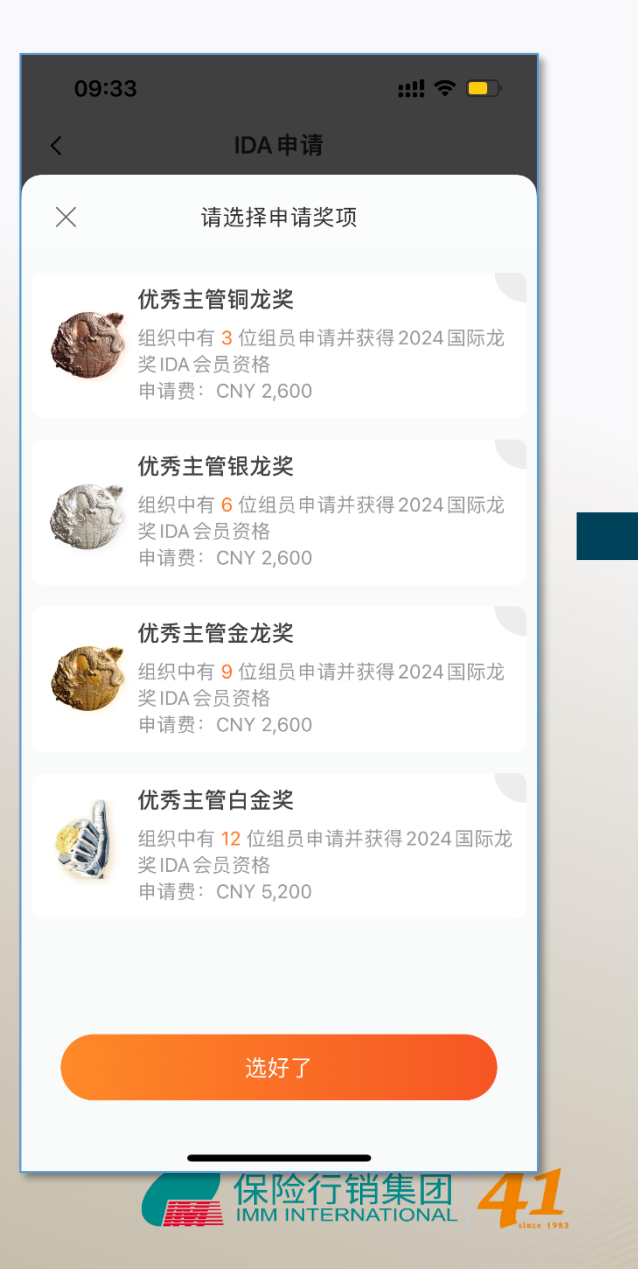

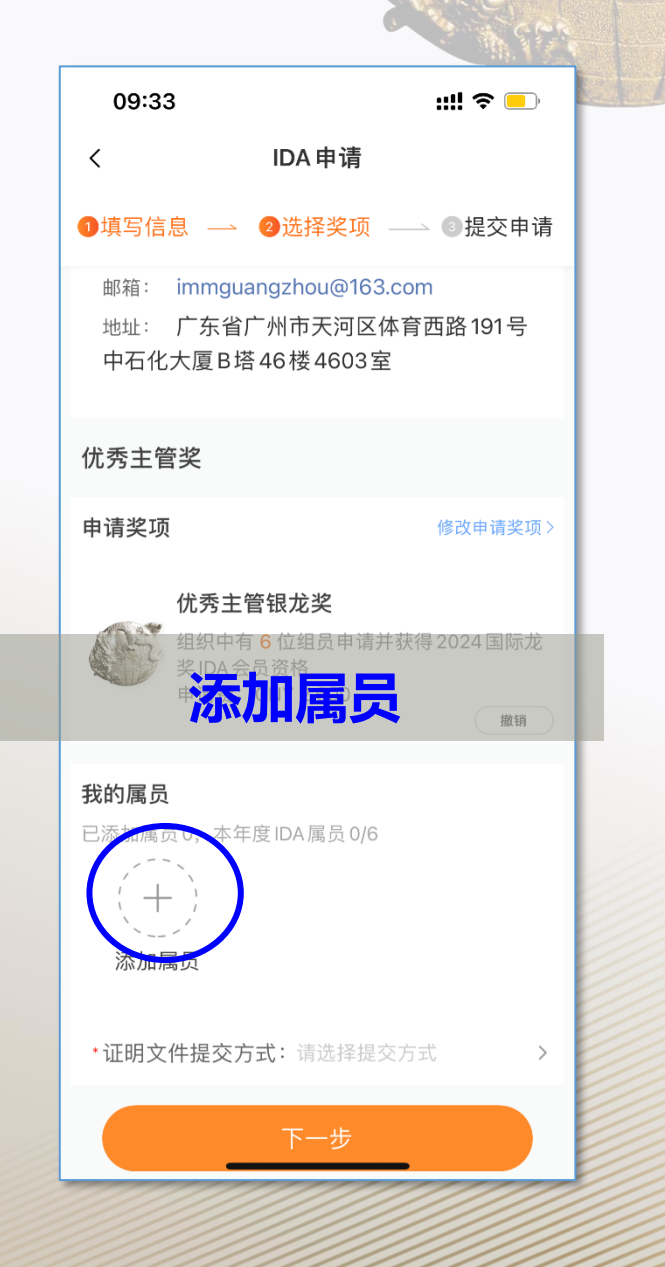

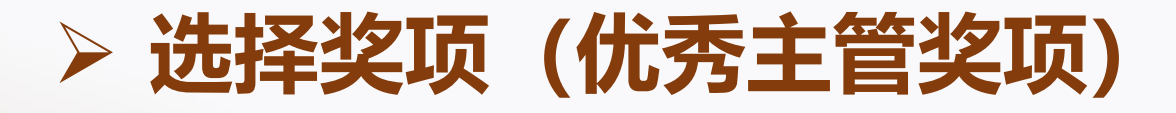

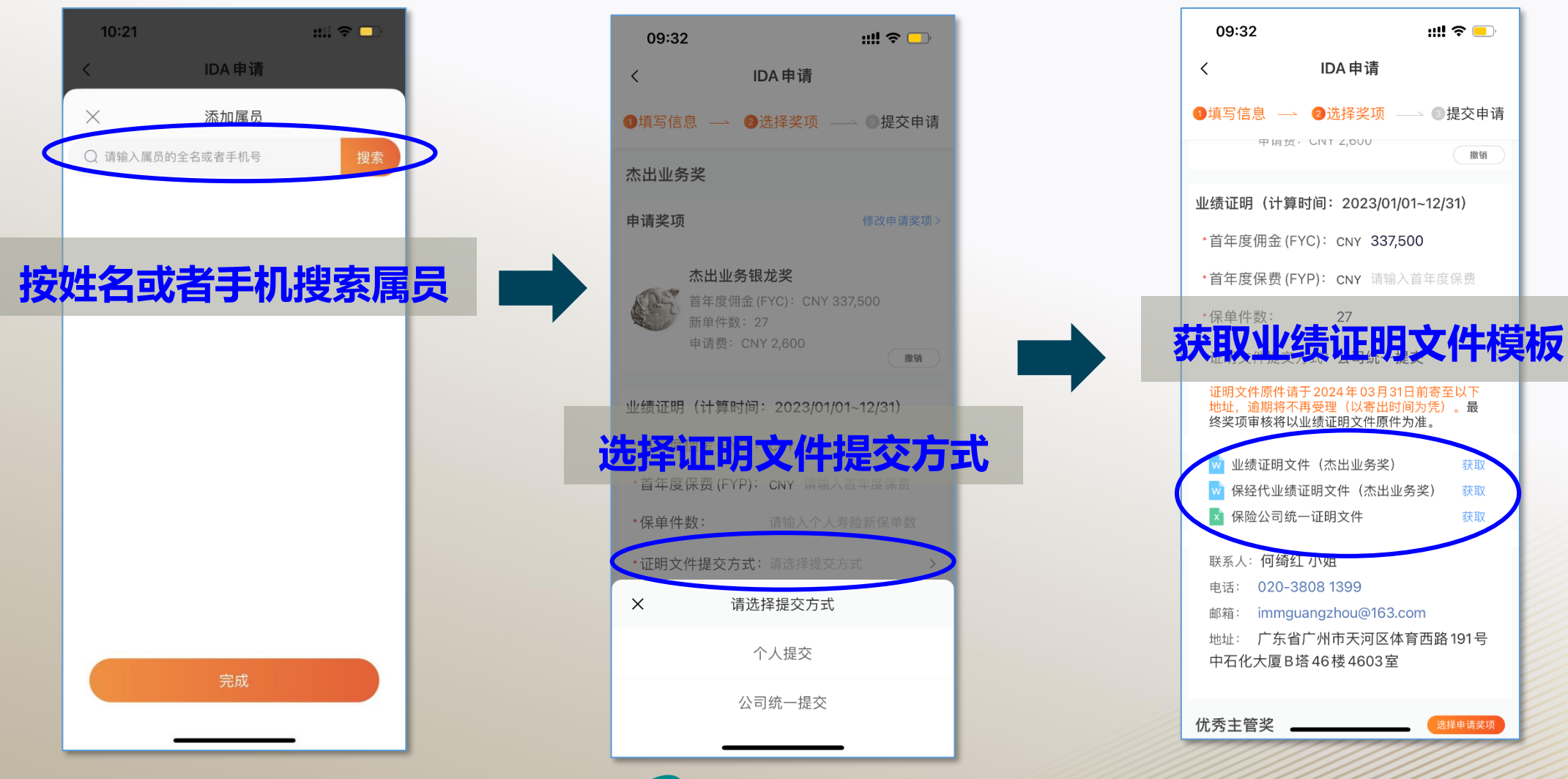

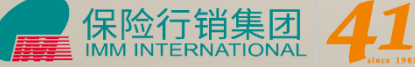

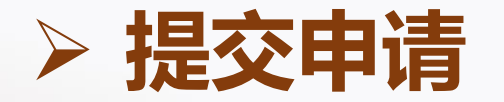

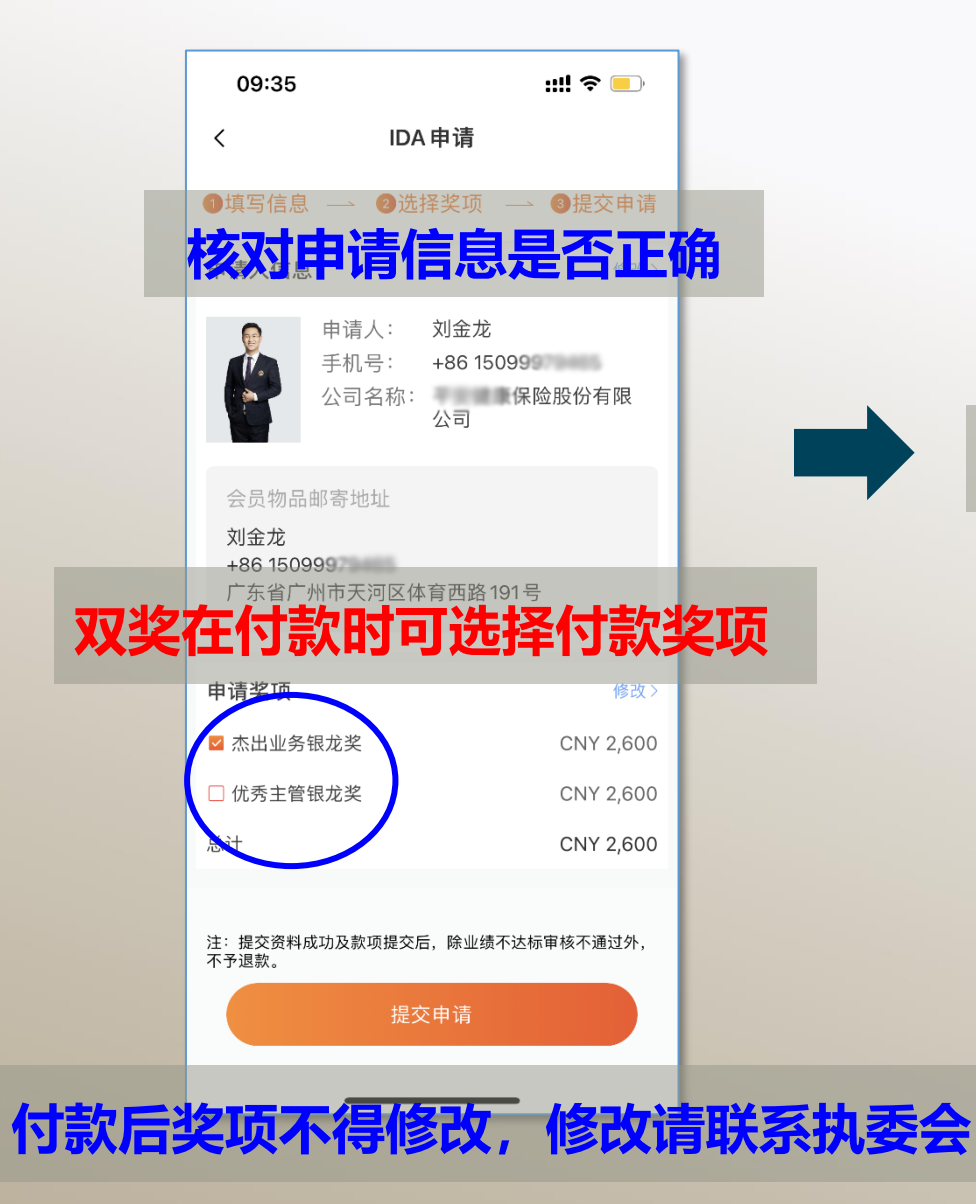

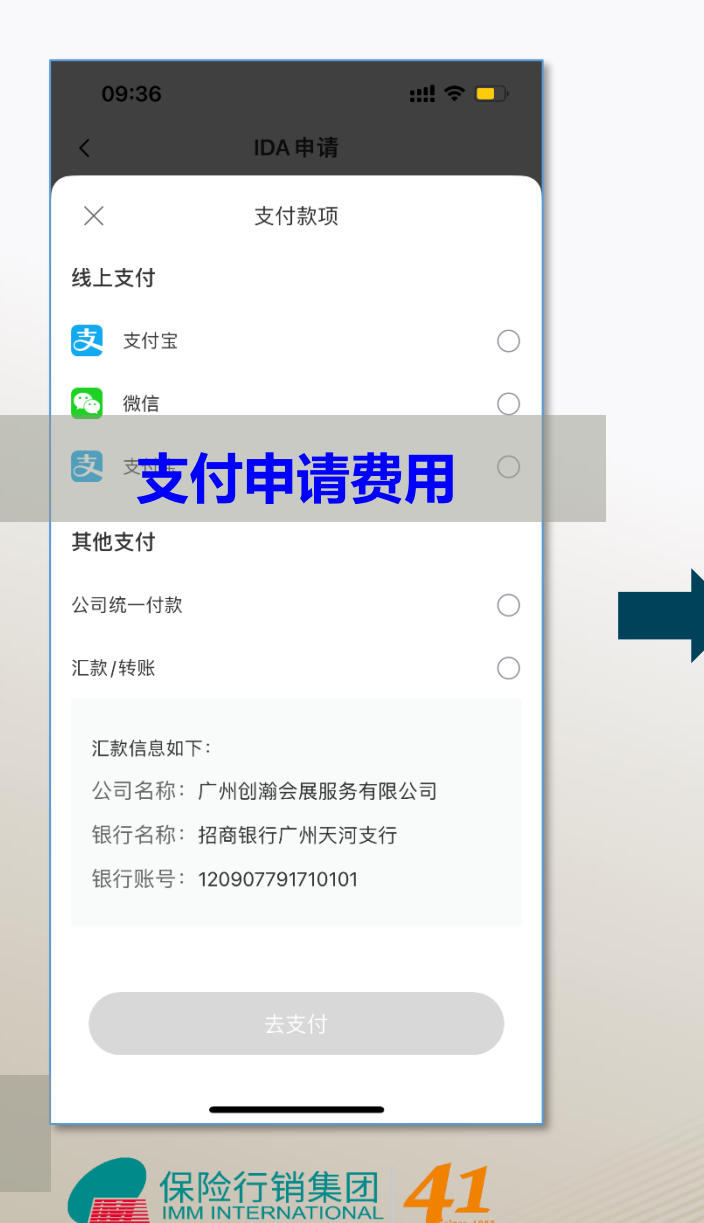

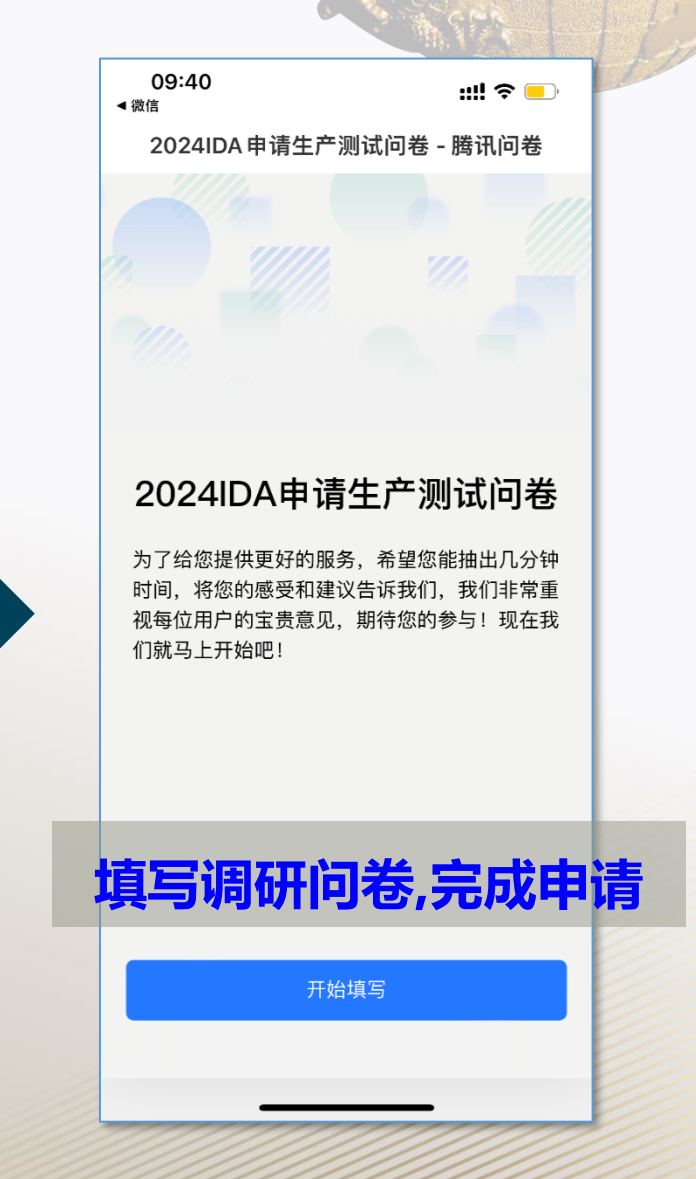

# **获取受理函**

**线上支付完成申请即可 获 取申请受理函进行分享 公司统一付款、线下汇款 后台确认收款后才可获取**

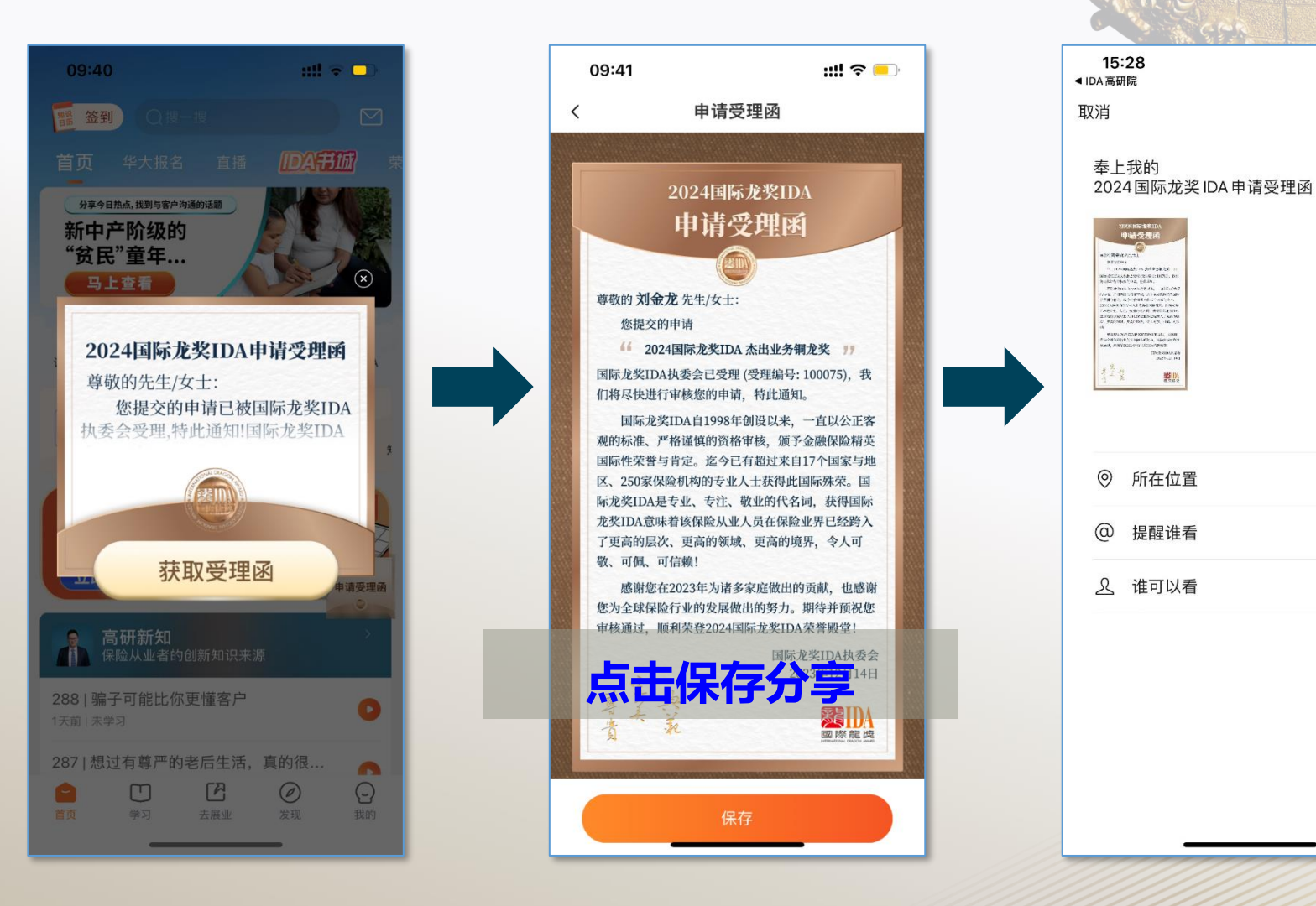

 $m \approx 1$ 

发表

 $\rightarrow$ 

 $\rightarrow$ 

公开 >

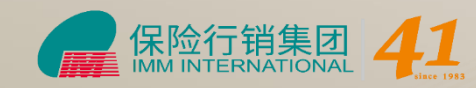

# **申请中心**

**申请完成后 点击首页【IDA申请】 进入申请中心查看进度 亦可新增申请奖项**

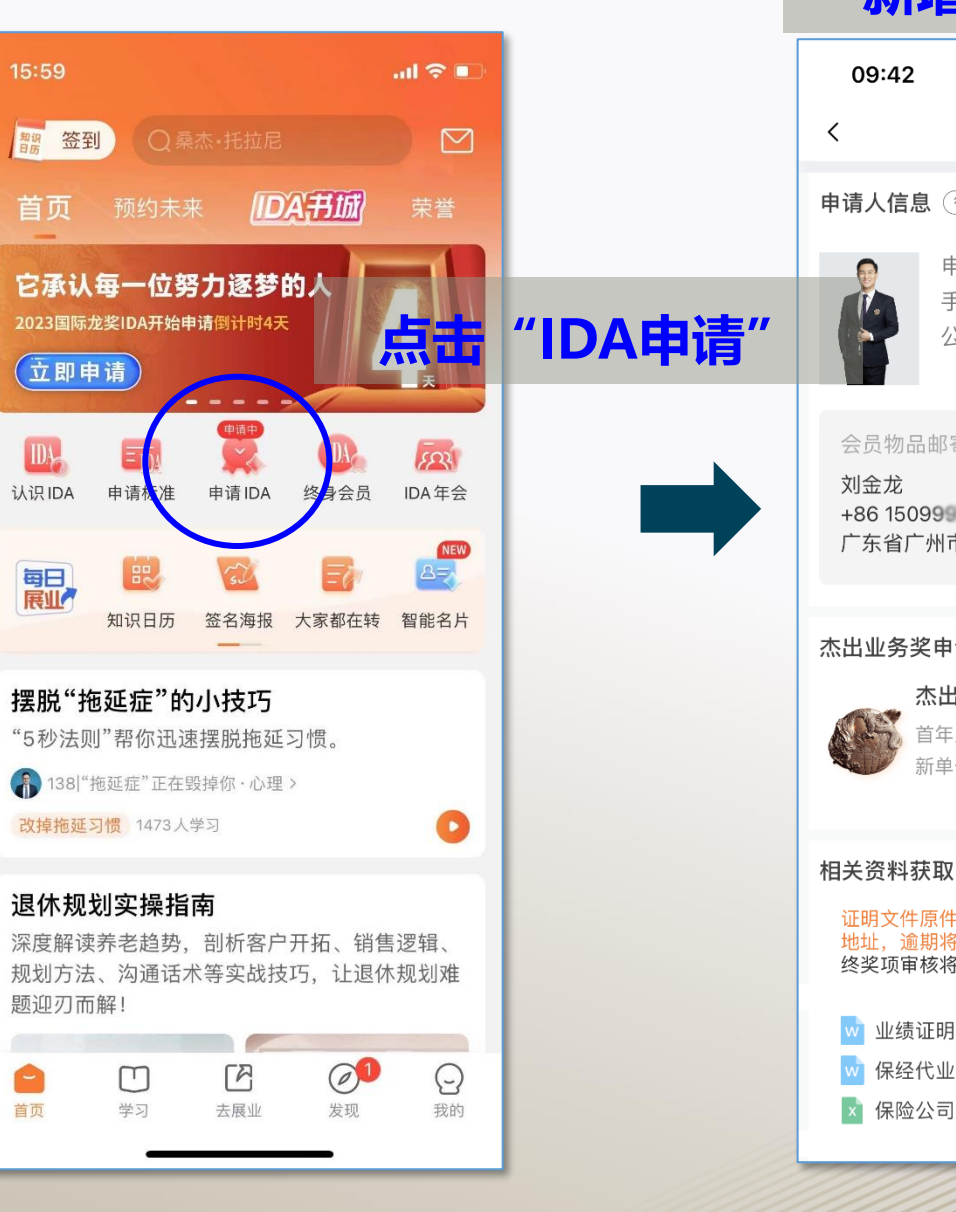

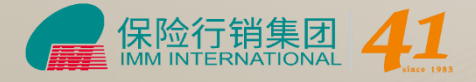

#### **新增申请奖项**

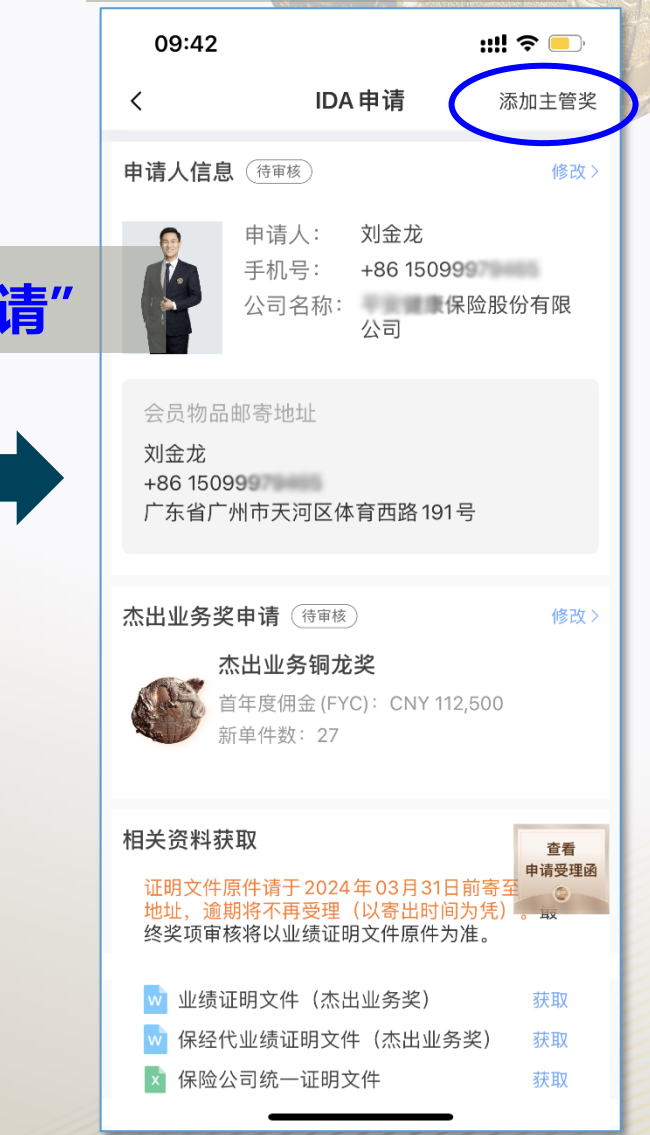

# **当届终身会员**

#### **申请审核通过后 当届终身会员可进入申请中心 填写终身会员服装尺寸**

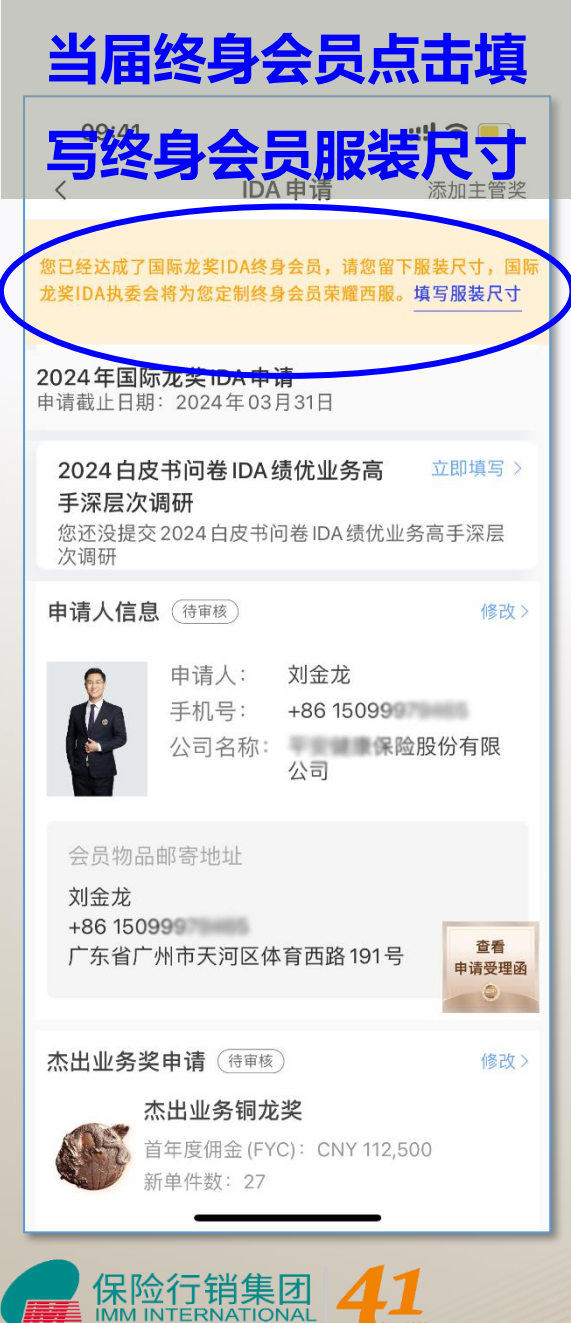

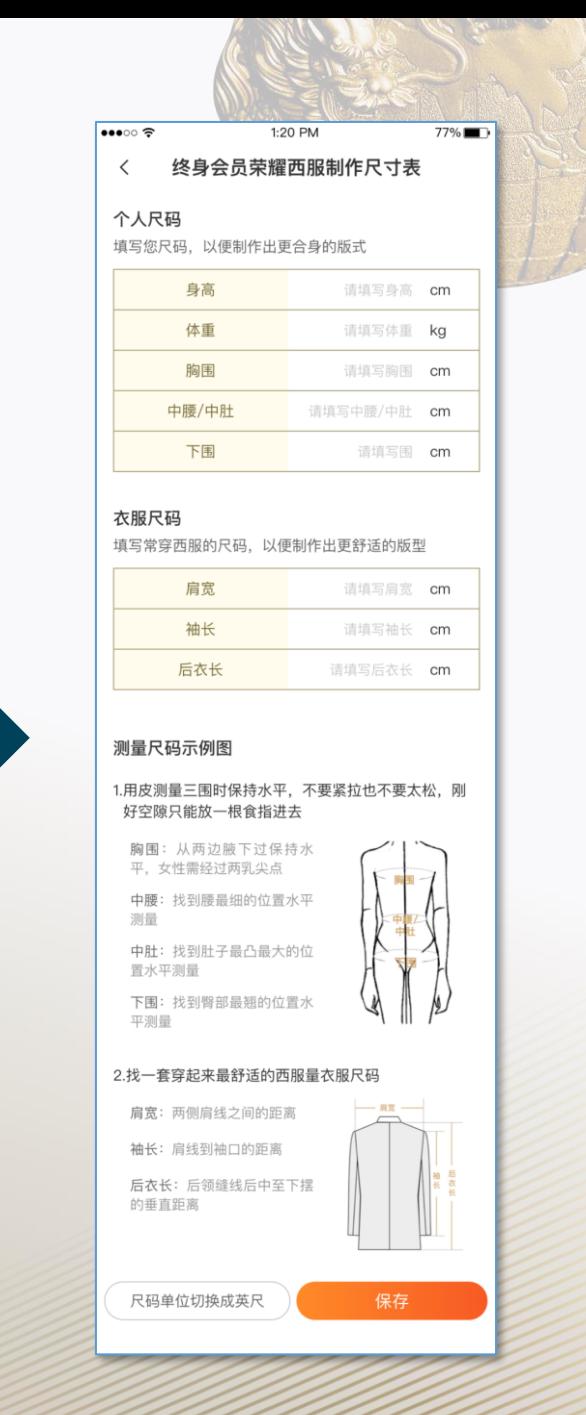

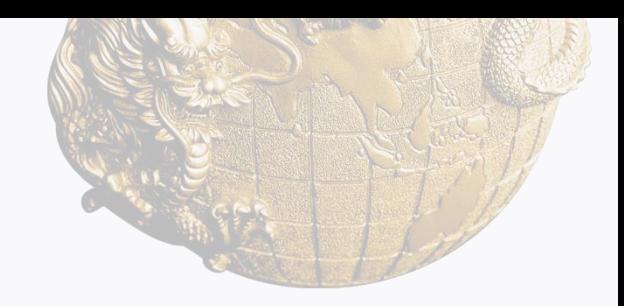

# **2024国际龙奖IDA申请方式**

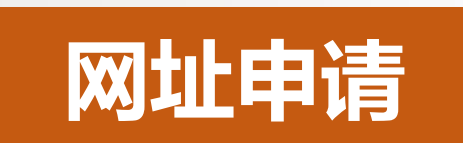

## **https://s.ida1998.com/apply**

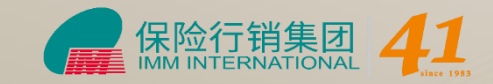

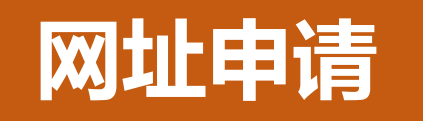

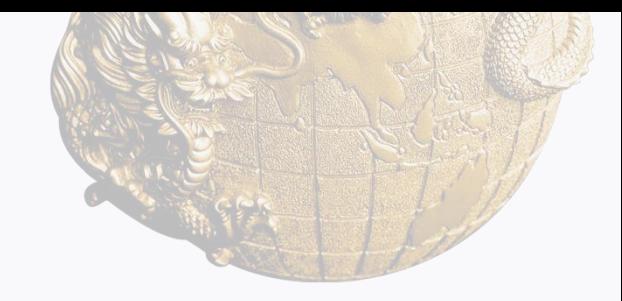

#### **输入手机号码获取验证码登陆网页**

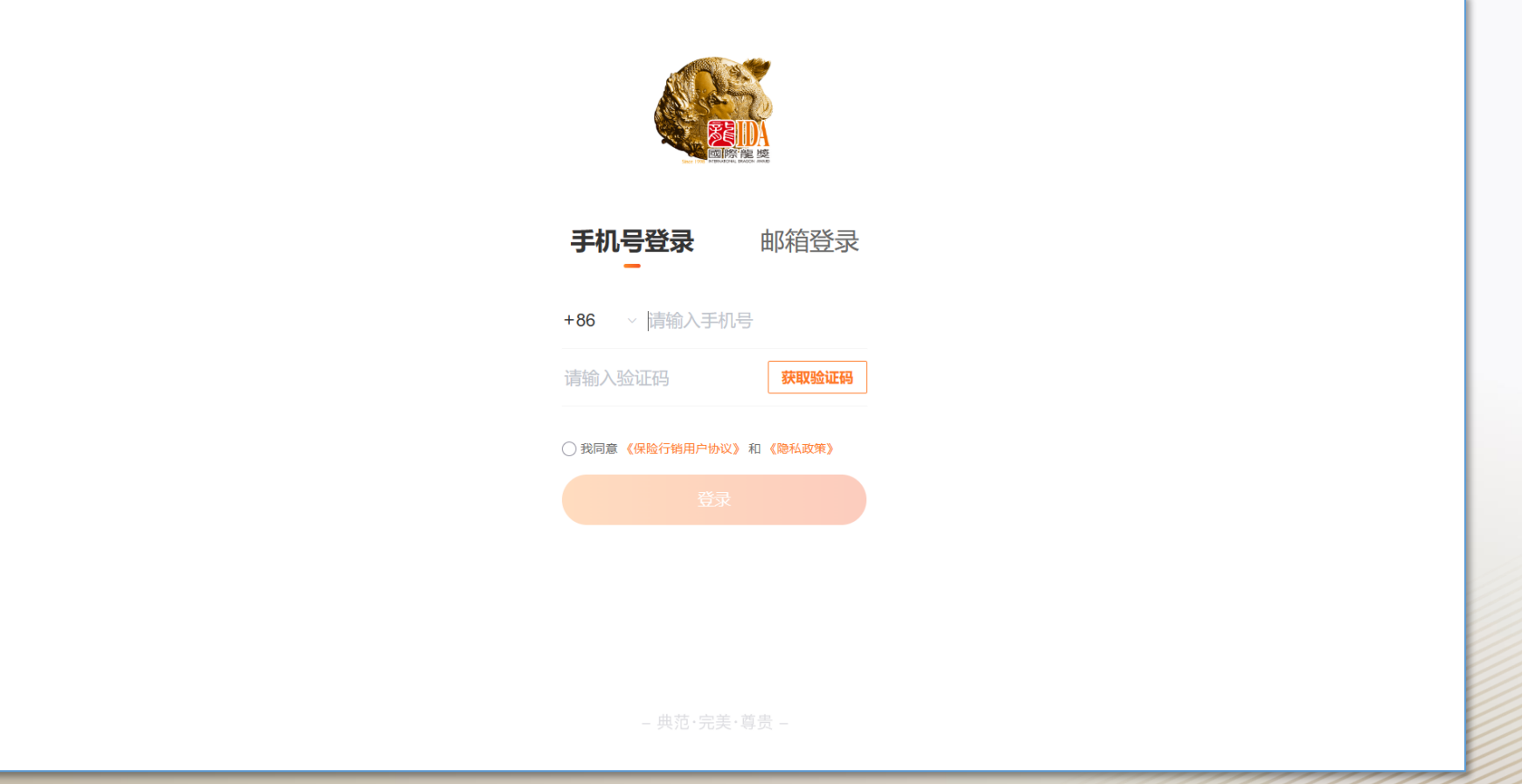

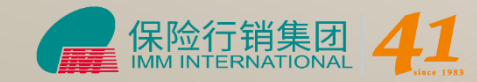

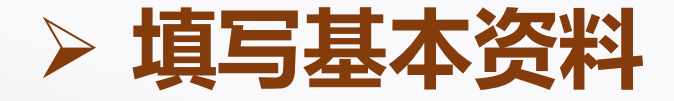

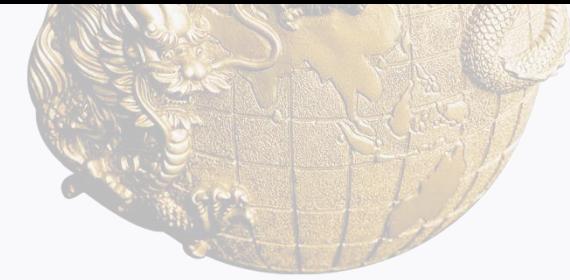

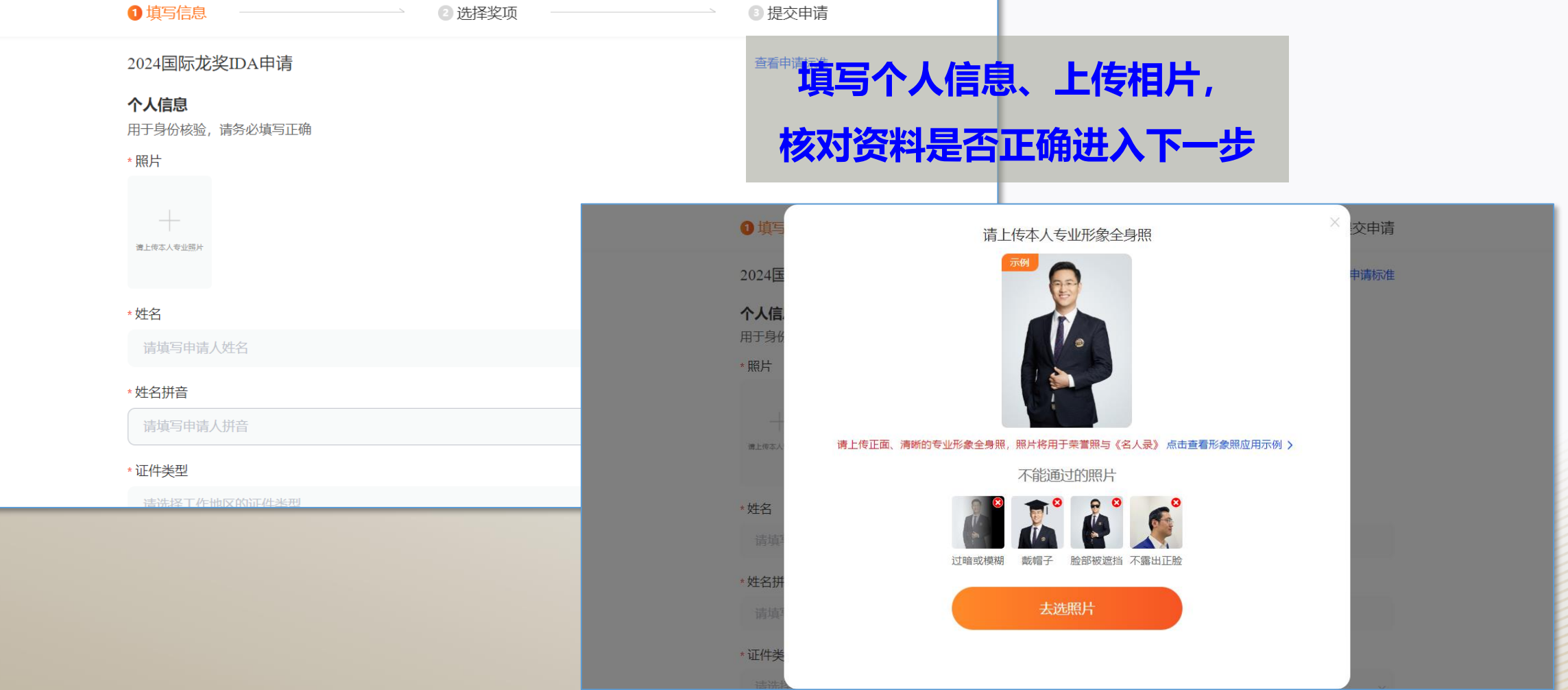

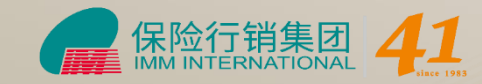

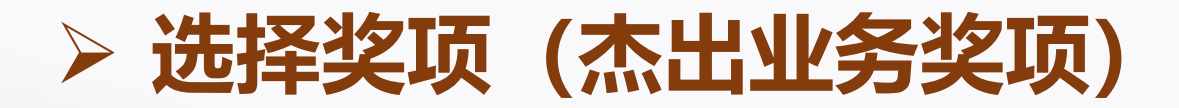

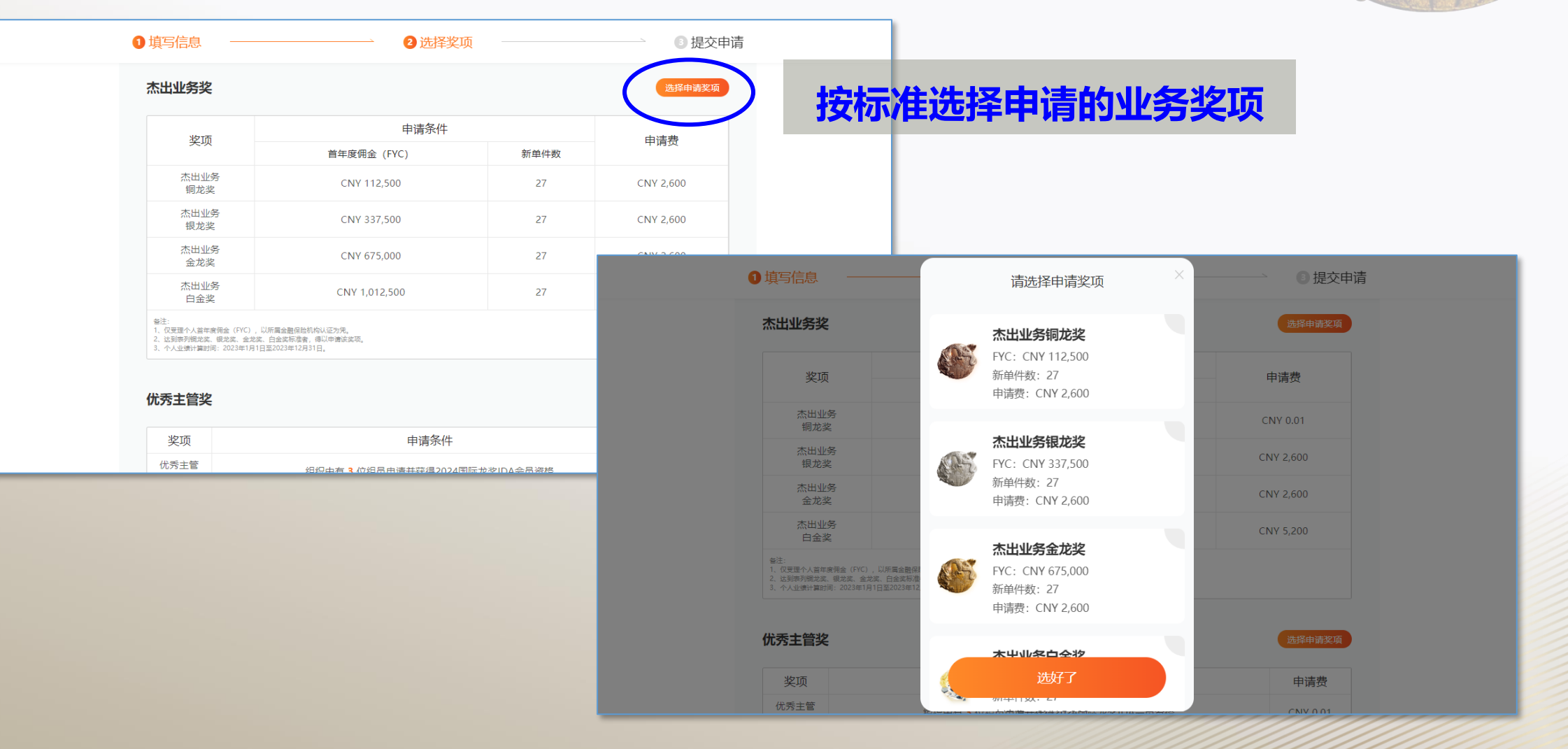

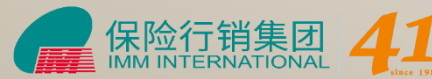

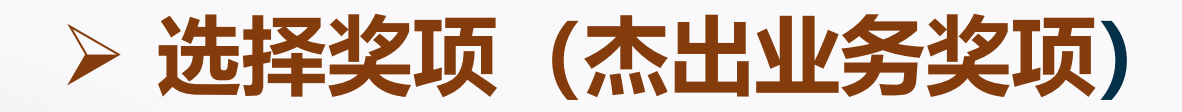

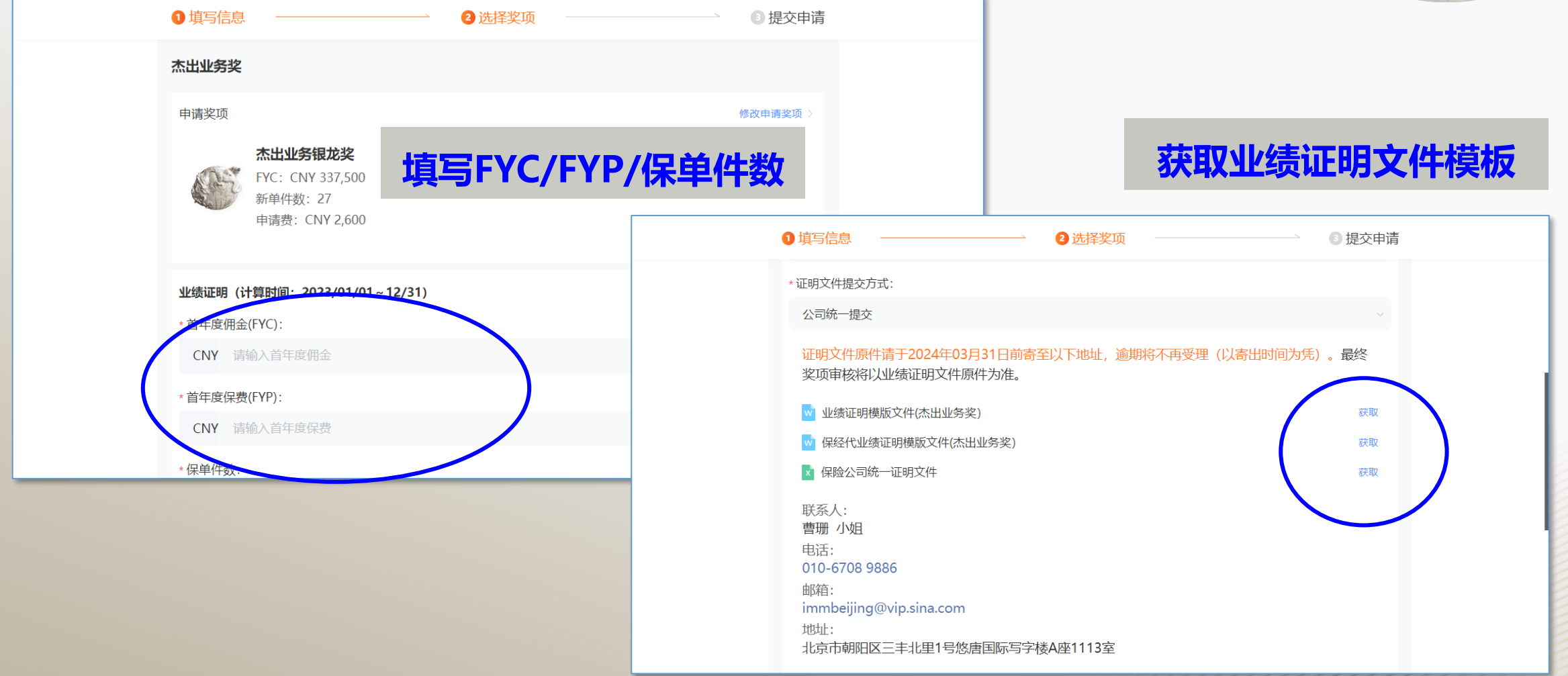

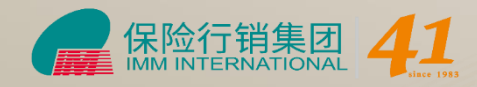

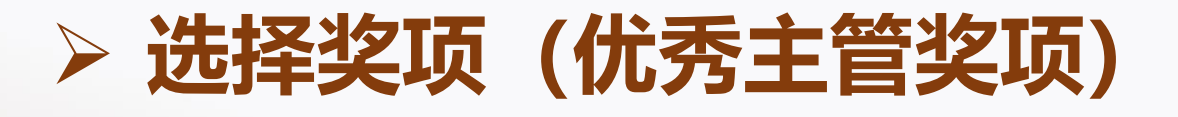

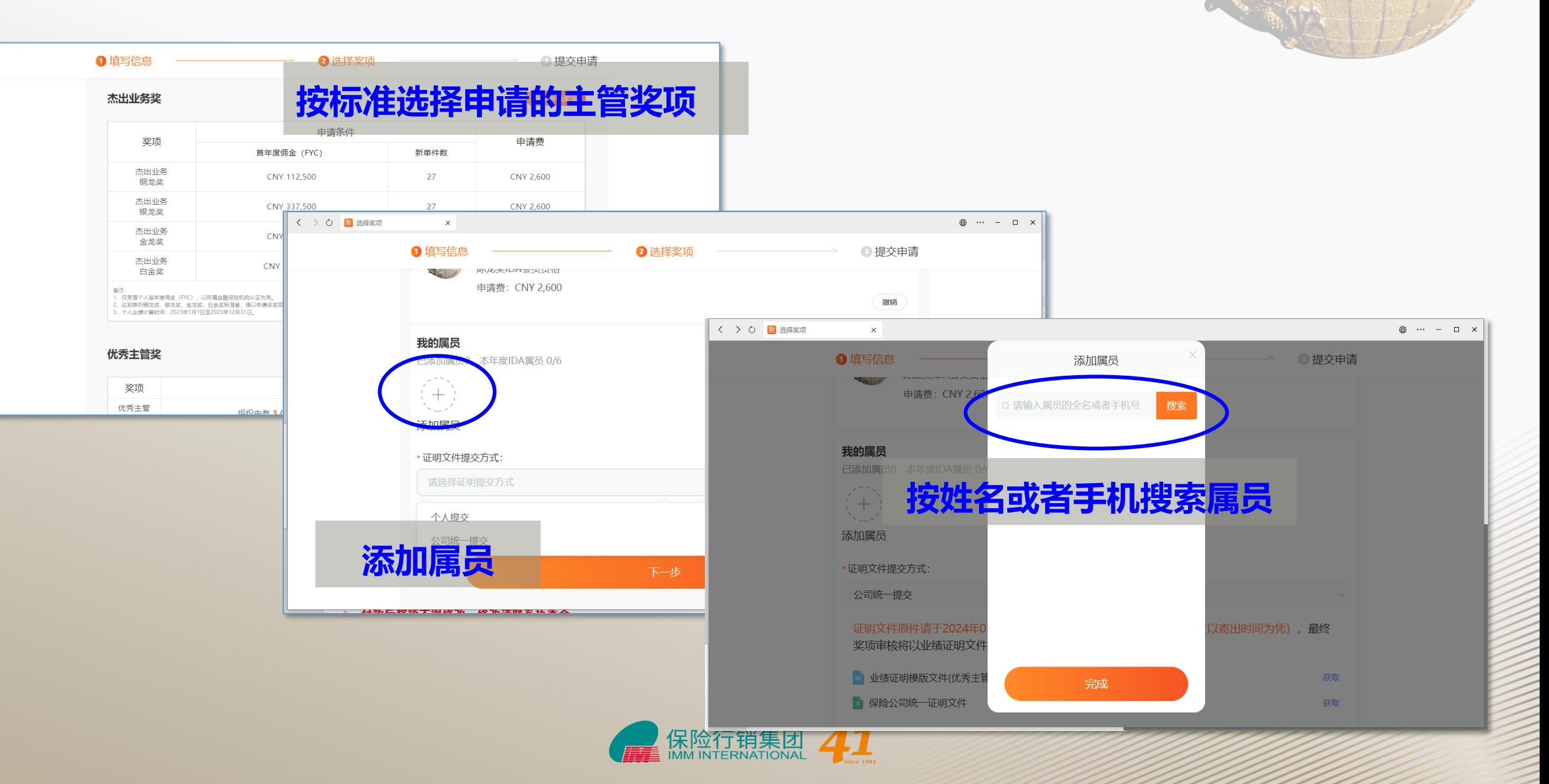

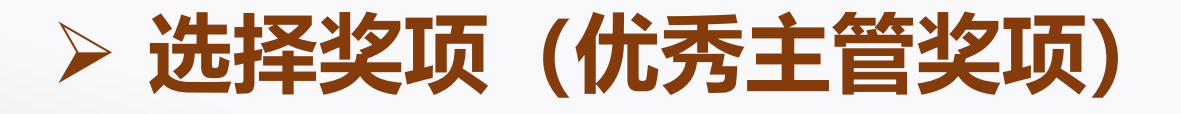

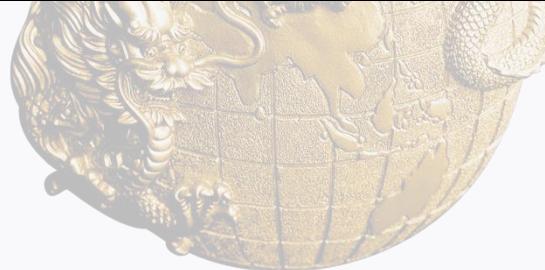

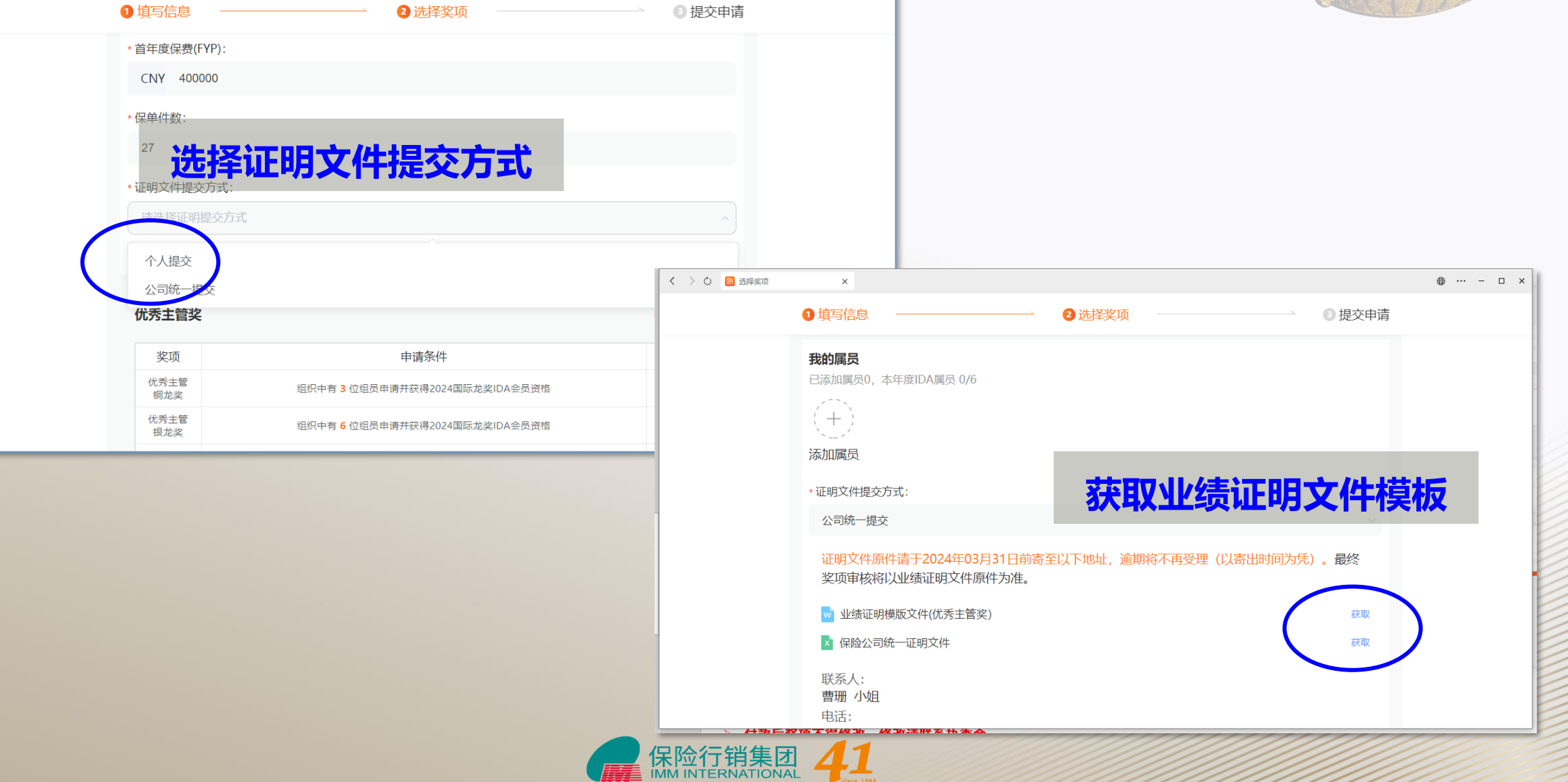

 $\frac{1}{\text{since } 1983}$ 

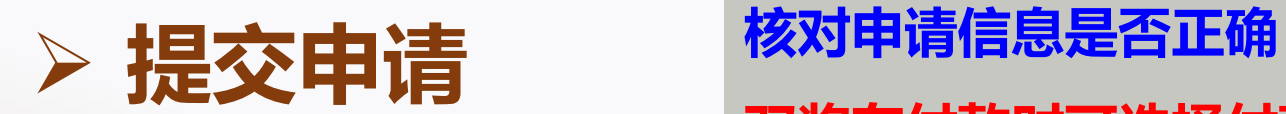

#### **双奖在付款时可选择付款奖项**

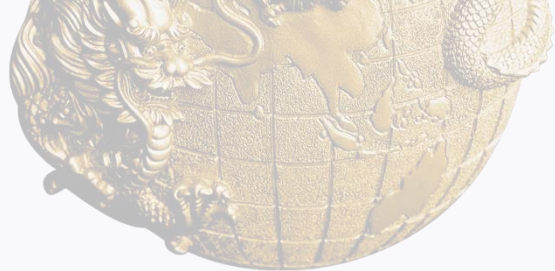

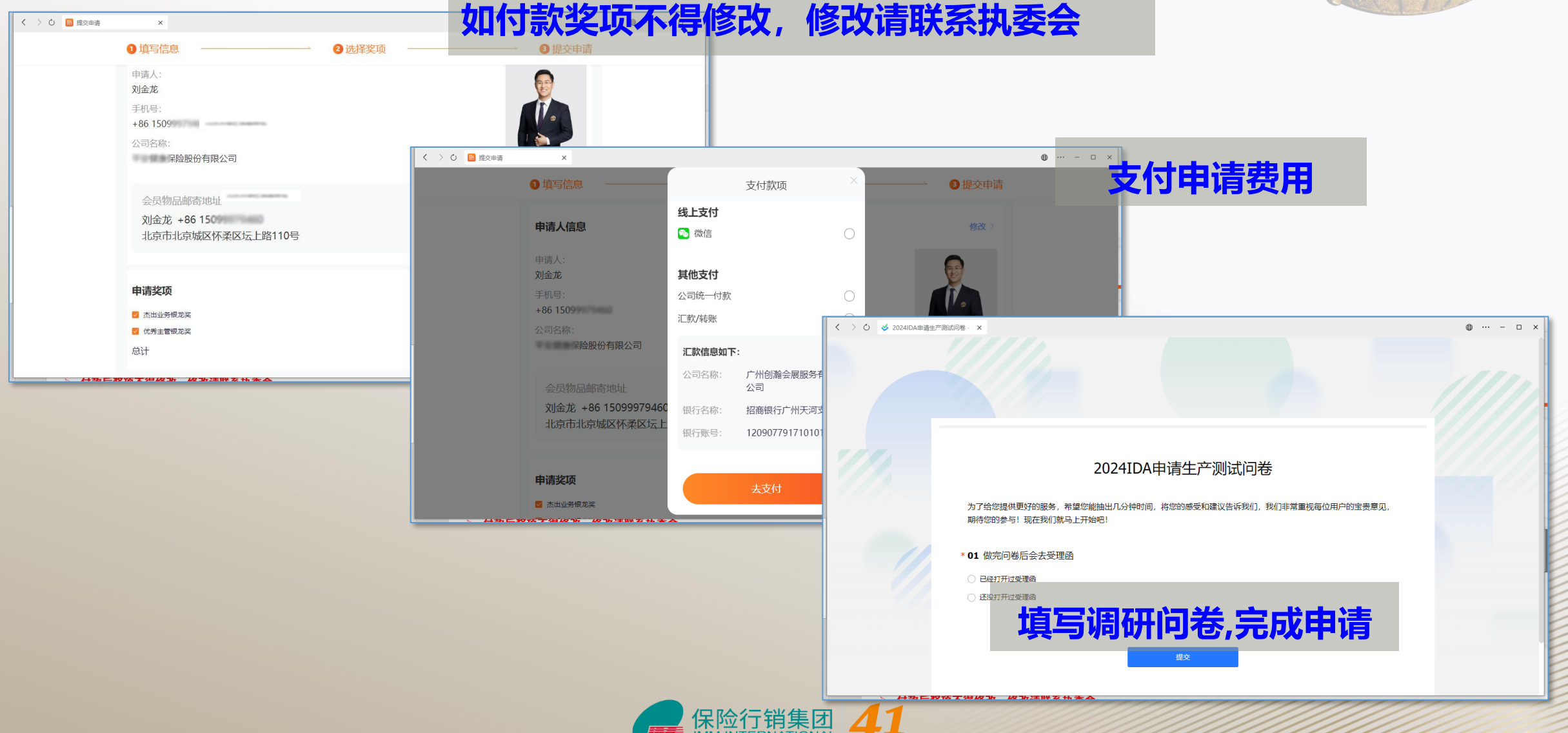

# 国际龙奖IDA申请时间 年1月1日-3月31日